## IZ PREDMETA E - POSLOVANJE

# NAZIV SEMINARSKOG RADA: "ELEKTRONSKA POŠTA,,

http://www.MATURSKIRADOVI.NET/

### **Elektronska pošta**

## **E-mail**

*Sažetak: Šta je i kako funkcioniše elektronska pošta. Osnovni principi. Program za primanje i slanje pošte. Webmail.*

*KLJUČNE REČI: POŠALJILAC, PRIMALAC, INBOX, E-MAIL SERVER, KORISNIK,WEBMAIL*

#### **Uvod**

 Najstariji, najrasprostranjeniji i najkorišćeniji servis interneta je elektronska pošta(e-mail). Koristi se za slanje pisanih poruka između korisnika ili grupa korisnika. Kao i kada se radi o običnoj pošti, i elektronskoj se pošti mogu dodati dokumenti kreirani drugim programima (tekst, crteži, slike, zvučne datoteke, programi itd.) koji idu kao prilog pisanoj poruci. Elektronske poruke se, opšte uzevši, šalju i primaju preko mail servera računara posebno namenjenih da procesiraju i usmeravaju elektronsku poštu. Kada server primi poruku, on je upućuje računaru na koji je adresovana. Adresa pojedinačnog korisnika sastoji se od njegovog korisničkog imena i simboličkke adrese njegovog prijemnog servera(IP-, internet poštar").

 Desetak milona poruka svakog dana lete preko žica – pet milona pojavljuje se samo iz American Online-a. Posle nedavnog anketiranja korisnika interneta, dobijeni su rezultati da je slanje e-mail poruka glavna stvar koju oni rade dok su na internetu. Ne uliva strah i predstavlja koncept koji se ne razume: šalje se pismo. Jedina razlika sastoji se u tome, da se ne nosi na poštu - što je mnogo brže.

E-mail koncepti su svuda isti, nezavisno od tipa programa koji koristite – i onda kada su dugmad na koju se klikće različita.

#### **Izgled prozora**

Izgled prozora (Interfejls) veoma je sličan sa ostalim Microsoft programima. Čine ga :

- 1. **Title Bar** ( Naslovna linija)
- 2. **Standard Toolbar** (Glavni meni)
- 3. **Advanced toolbar** ( Meni sa alatkama)
- 4. **Outlook bar** meni u kome se nalaze prečice (shortcut)

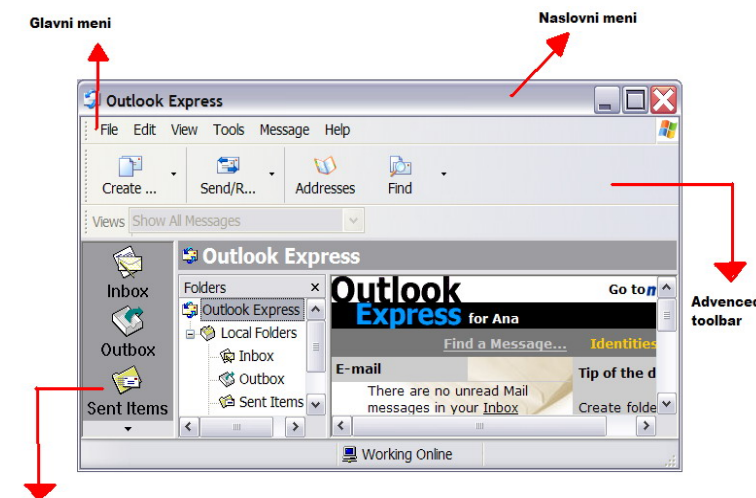

#### **Folderi za organizovanje**

Folderi koji služe za organizovanje poruka u Outlook-u su:

- 1.**Inbox**  folderu kome se nalazi pošta koju je neko poslao
- 2.**Outbox** Folder u kome se nalaze naše poruke spremne za slanje
- 3. **Drafts** folder u kome se nalaze nezavršene poruke
- 4. **Sent Items** folder u kome se nalaze poruke koje smo poslali

#### 5. **Deleted Items** – folder u kome se nalaze poruke koje smo obrisali

#### **Slika 1.** *Izgled prozora*

#### **\*Contacts(adresar)**

Ovaj folder predstavlja elektronski adresar u kome upisujemo i kućne i elektronske (E-mail) adrese, brojeve telefona, rođendanske datume i uopšte razne informacije o ljudima sa kojima smo u kontaktu.

**Boxis Boxis' Broomsting** 

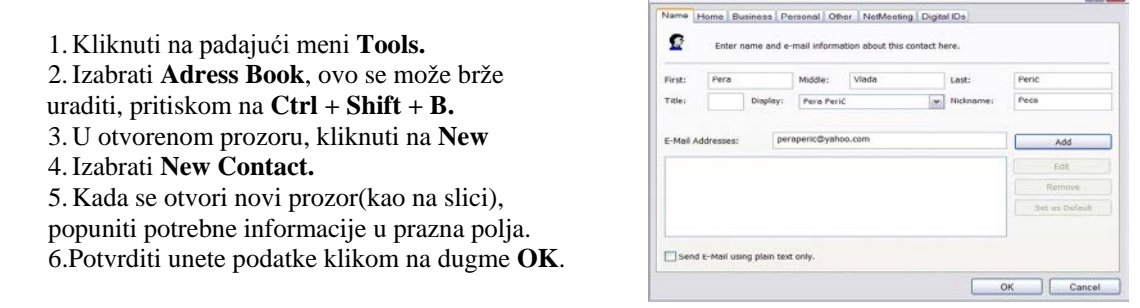

 **Slika 2.** *New Contact*

 $\mathbb{R}$ 

#### **Kreiranje i slanje poruka**

Da bi formirali poruku u Outlooku potrebno je

- 1. U glavnom meniju kliknuti na padajući meni **File**,
- 2. zatim na **New/ Mail Message.** Ovim komandama otvara se ovakav prozor :

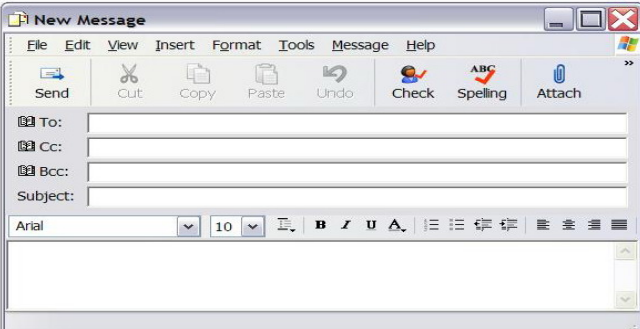

**To:** - upisuje se ime primaoca, a klikom na ovu opciju dolazi se do adresara gde se može izabrati željena adresa. **Cc:** - upisivanje imena ostalih primaoca, a klikom na opciju se dolazi do adresara. **Bcc:** - slepa kopija (sprečava da druge osobe saznaju da je određena osoba primila poruku) **Subject** – upisivanje predmeta poruke. **Send** – slanje poruke (za izvršenje ove komande potrebna je konkcija sa internetom).

#### **Slika 3.** *New Message*

 Kao što je gore navedeno, poruke se primaju i šalju preko e-mail servera, pa ujedno s tim postoji i više poštanskih sistema koji se koriste za navedene funkcije...

 Najbolji i najnapredniji programi uglavnom su napravljeni tako da se koristite sa POP serverima. Zbog toga može da se dogodi da nije moguć prelazak na neki novi program koji ima neku posebnu e-mail funkciju, koja je korisniku potrebna.

 POP- je Post Office Protocol koji se često koristi za manipulisanje Internetovim e-mail-om. POP server prima e-mail koji je poslat primaocu i zadržava ga sve dok primaoc ne upotrebi svoj program za elektronsku poštu da ga preuzme. Međutim, POP nije svuda prisutan; neki online servisi i mnoge kompanije ne koriste POP.

 Postoji još jedan poštanski sistem koji se često koristi - IMAP(Internet Maessage ACCess Protocol). On se uglavnom koristi u mrežama koje su vlasništvo korporacija, a ne od strane provajdera Internet servisa.

#### **\*E-mail adresa ima tri dela:**

1. Ima korisničkog računa 2. "At" znak @ 3. Ime korisničkog domena

 Ime računa je: skoro uvek ime koje se koristi da bi se osoba logovala na svoj Internet račun. Posle imena računa dolazi @ znak., koji označava gde se završava ime računa, a gde počinje ime domena Na kraju stoji ime domena – to je adresa kompanije, provajdera servisa, ili online srevisa.

## **---- OSTATAK TEKSTA NIJE PRIKAZAN. CEO RAD MOŽETE PREUZETI NA SAJTU [WWW.MATURSKI.NET](http://www.maturski.net/) ----**

**[BESPLATNI GOTOVI SEMINARSKI, DIPLOMSKI I MATURSKI TEKST](http://www.maturskiradovi.net/)** RAZMENA LINKOVA - RAZMENA RADOVA RADOVI IZ SVIH OBLASTI, POWERPOINT PREZENTACIJE I DRUGI EDUKATIVNI MATERIJALI.

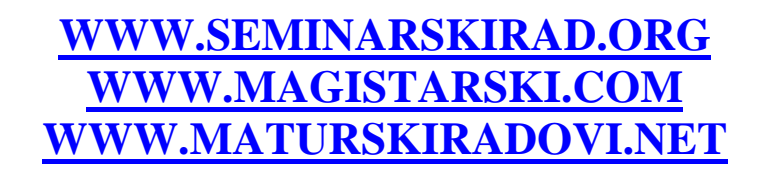

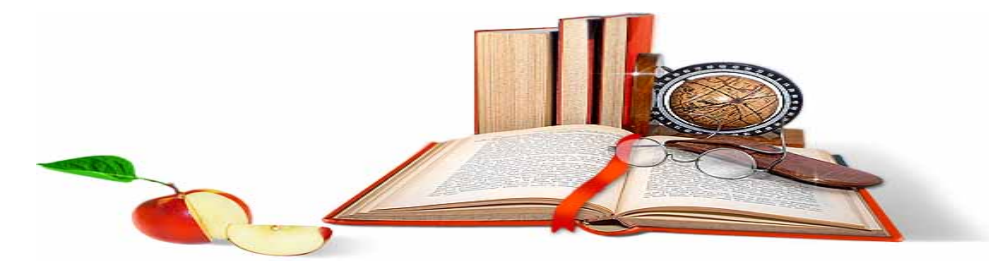

NA NAŠIM SAJTOVIMA MOŽETE PRONAĆI SVE, BILO DA JE TO [SEMINARSKI,](http://www.maturskiradovi.net/eshop) [DIPLOMSKI](http://www.maturskiradovi.net/forum/Forum-diplomski-radovi) ILI [MATURSKI](http://www.maturskiradovi.net/eshop) RAD, POWERPOINT PREZENTACIJA I DRUGI EDUKATIVNI MATERIJAL. ZA RAZLIKU OD OSTALIH MI VAM PRUŽAMO DA POGLEDATE SVAKI RAD, NJEGOV SADRŽAJ I PRVE TRI STRANE TAKO DA MOŽETE TAČNO DA ODABERETE ONO ŠTO VAM U POTPUNOSTI ODGOVARA. U BAZI SE NALAZE GOTOVI SEMINARSKI. [DIPLOMSKI I MATURSKI RADOVI](http://www.maturskiradovi.net/eshop) KOJE MOŽETE SKINUTI I UZ NJIHOVU POMOĆ NAPRAVITI JEDINSTVEN I UNIKATAN RAD. AKO [U BAZI](http://www.maturskiradovi.net/eshop) NE NAĐETE RAD KOJI VAM JE POTREBAN, U SVAKOM MOMENTU MOŽETE NARUČITI DA VAM SE IZRADI NOVI, UNIKATAN SEMINARSKI ILI NEKI DRUGI RAD RAD NA LINK[U IZRADA](http://www.maturski.net/izrada-radova.html)  [RADOVA.](http://www.maturski.net/izrada-radova.html) PITANJA I ODGOVORE MOŽETE DOBITI NA NAŠEM [FORUMU](http://www.maturskiradovi.net/forum) ILI NA

# [maturskiradovi.net@gmail.](mailto:maturskiradovi.net@gmail.com)com